# Инфографика как способ визуализации учебной информации

### Жаннетта Евгеньевна Ермолаева,

кандидат филологических наук, доцент кафедры русского языка и культуры речи Академии госидарственной противопожарной слижбы МЧС России, zhannetta13@gmail.com

#### Оксана Витальевна Лапухова,

директор Учебно-консультационного центра «Олимп», г. Москва

#### Ирина Николаевна Герасимова,

подполковник внутренней службы, старший преподаватель кафедры экологической безопасности Академии государственной противопожарной службы МЧС России, meegend@mail.ru

• инфографика • наглядность • визуализация • PowerPoint •

В условиях организации высшего образования в России на основе компетентностного подхода и информатизации образования стремление разработать более эффективные способы представления учебной информации обучающимся является злободневной научной задачей.

Примеры наглядности и визуализации всегда широко применялись в образовании: опорные схемы и таблицы, оперативные схемы действий, семантические модели, фреймовые модели, дидактические наглядные пособия, «педагогический рисунок» на доске, метапланы.

Проблемами методологии наглядности и визуализации учебной информации занимались классики мировой и отечественной дидактики: Я.А. Коменский, Дж. Дьюи, К.Д. Ушинский, И.Я. Лернер, М.И. Махмутов. Вопросы проектирования визуально-информационной модели рассмотрены в пе-

Аранова С.В. К методологии визуализации учебной информации. Интеграция художественного и // Вестник Адыгейского государственного университета. Сер. 3: Педагогика и психология. 2011. № 2. С.18-24; Вербицкий А.А. Активное обучение в высшей школе: контекстный подход. -М.: Высш. шк., 1991. 207 с.; Мамардашвили М.К. Проблема сознания и философское призвание // Как я понимаю философию. 2-е изд. - М., 1992.

дагогических трудах М.К. Мамардашвили, С.В. Арановой, А.А. Вербицкого и теоретика визуальных исследований Дж. Митчелла<sup>1</sup>.

Процесс визуализации, по словам А. Вербицкого, - это «свёртывание мыслительных содержаний в наглядный образ; будучи воспринятым, образ может быть развёрнут и служить опорой адекватных мыслительных и практических действий».

Главная задача обучения - это формирование и развитие познавательной активности учащихся. Именно поэтому сегодня учёные пытаются развести понятия «наглядный» и «визуальный». Значение понятия «наглядный» всегда означало «демонстративный». То есть в процессе обучения учитель показывает/демонстрирует готовый объект, процесс, явление. А «визуальный» предполагает представление в виде образа. То есть в процессе обучения педагог предлагает осмыслить информацию и представить её в виде фигуры, объекта, картинки. Сам процесс визуализации - это свёртывание мыслительных содержаний в наглядный образ; будучи воспринятым, образ может быть развёрнут и служить опорой адекватных мыслительных и практических действий.

Одним из способов визуализации информации является инфографика. Инфографика активно используется в печатных и интернет СМИ, в рекламе, маркетинге и PR.

В последнее время она стала популярна и в образовании. Визуальное представление сложной учебной информации ясно, содержательно, эстетически привлекательно, становится требованием современности.

Проблемы рассмотрения способа информатизации и визуализации изучались такими учёными, как Д. Желязны, Э. Тафти, Д. Ланков, В. Лаптев и другими<sup>2</sup>.

Что же такое инфографика? Более полное определение даёт В. Лаптев: «Инфографика - это область коммуникативного дизайна. в основе которой лежит графическое представление информации, связей, числовых данных и знаний». На наш взгляд, инфографика представляет собой синтетическую форму организации информационного материала, включающего в себя, вопервых, визуальные элементы, а во-вторых, тексты, которые поясняют эти визуальные **SUPMARTEL** 

Основная цель инфографики - информирование о какой-либо проблеме, явлении, о ряде фактах. Основное отличие инфографики от других видов визуализации информации - в её метафоричности. То есть это не просто график, диаграмма, построенные на основе большого количества данных, это график, в который вставлена визуальная информация, аналогии из жизни, предметы обсуждения.

## Типы инфографики

Существует три типа инфографики:

• статичная — чаще всего одиночный слайд без анимированных элементов. Наиболее простой и распространённый вид инфографики:

• интерактивная — содержит анимированные элементы, пользователи могут (в той или иной степени) взаимодействовать с динамическими данными. Этот вид инфографики позволяет визуализировать большее количество информации в одном интерфейсе;

• видеоинфографика — представляет собой короткий видеоряд, в котором сочетаются визуальные образы данных, иллюстрации и динамический текст.

Примеры различных видов инфографики можно посмотреть на сайте Infogra<sup>3</sup>.

# Технология и принципы создания инфографики

Принципы создания инфографики: актуальность и востребованность темы; простота и краткость; креативность; образность; точность и организованность информации; эстетическая привлекательность.

Технология создания инфографики:

1-й шаг - определите цели и задачи, которые необходимо достичь с помощью инфографики (в зависимости от предметной сферы). Стоит принять во внимание, что «в графике очень легко отображать существующее в реальности, значительно труднее перенести в визуальную плоскость отвлеченные понятия и почти невозможно мнения и комментарии»<sup>4</sup>.

2-й шаг - разбейте информацию на разделы, части, пункты. Каждый раздел представьте отдельным изображением или графиком. Подберите нужные визуальные образы, которые знакомы и часто используются вашей аудиторией.

3-й шаг - создайте фокус, то есть придумайте историю, основную визуальную метафору, вокруг которой будет строиться инфографика. Она должна быть простой и всем известной.

<sup>2</sup> Желязны Д. Говори на языке диаграмм. - М.: Манн, Иванов и Фербер, 2012. 320 с.; Лаптев В. Изобразительная статистика. - М.: Эйдос, 2012. 180 c.; Lankow J., Ritchie J., Crooks R. Infographics: the Power of Visual Storytelling. - New Jersey: John Wiley&Sons Inc. 2012. 263 p.; Tufte E. Beautiful Evidence. - Cheshire: Graphic Press, 2006. 213 p.; Mitchell W.J.T. What is visual culture?, in Irvin Lavin, ed. Meaning in the Visual Arts: Views from the Outside (Princeton, N.J.: Institute for Advanced Study, 1995).

<sup>3</sup> Infogra: [сайт]. М., 2014. URL: http:/infogra.ru (Дата обращения: 21.10.2014).

4 Некляев С.Э. Инфографика: принципы визуальной журналистики. Современное журналистское образование: технологии и особенности преподавания / под ред. Е.Л. Вартановой. - М.: Медиа-Мир, 2008.  $C. 138.$ 

# Применение инфографики в обучении

Учебная информация активно воспринимается тогда, когда у учащихся возникает необходимость в её восприятии. Одно и то же содержание изучаемого предмета одинаковой степени сложности может усваиваться по-разному, в зависимости от метода его представления, мотивов восприятия и интереса учеников.

Как организовать эффективное и результативное обучение учеников с помощью инфографики? Как учителю построить процесс обучения так, чтобы активизировать творческий потенциал своих учеников?

Инфографика как один из методов визуализации учебной информации может использоваться на уроках для создания проблемных ситуаций и организации эффективной поисковой деятельности.

Рассмотрим применение метода инфографики на практическом занятии в курсе «Обществознание» при подготовке к написанию части С в рамках ЕГЭ.

Фрагмент плана:

**1-й этап.** Демонстрируем инфографику «Люди и банки под ударом мирового экономического кризиса» и просим учеников выделить тезис, цель, проблему, аргументы, которые отражает данная инфограмма.

# Люди и банки под ударом мирового финансового кризиса

Всероссийский центр изучения общественного мнения (ВЦИОМ) провел опрос о том, что думают россияне о финансовом кризисе

Главная причина нынешнего кризисного состояния

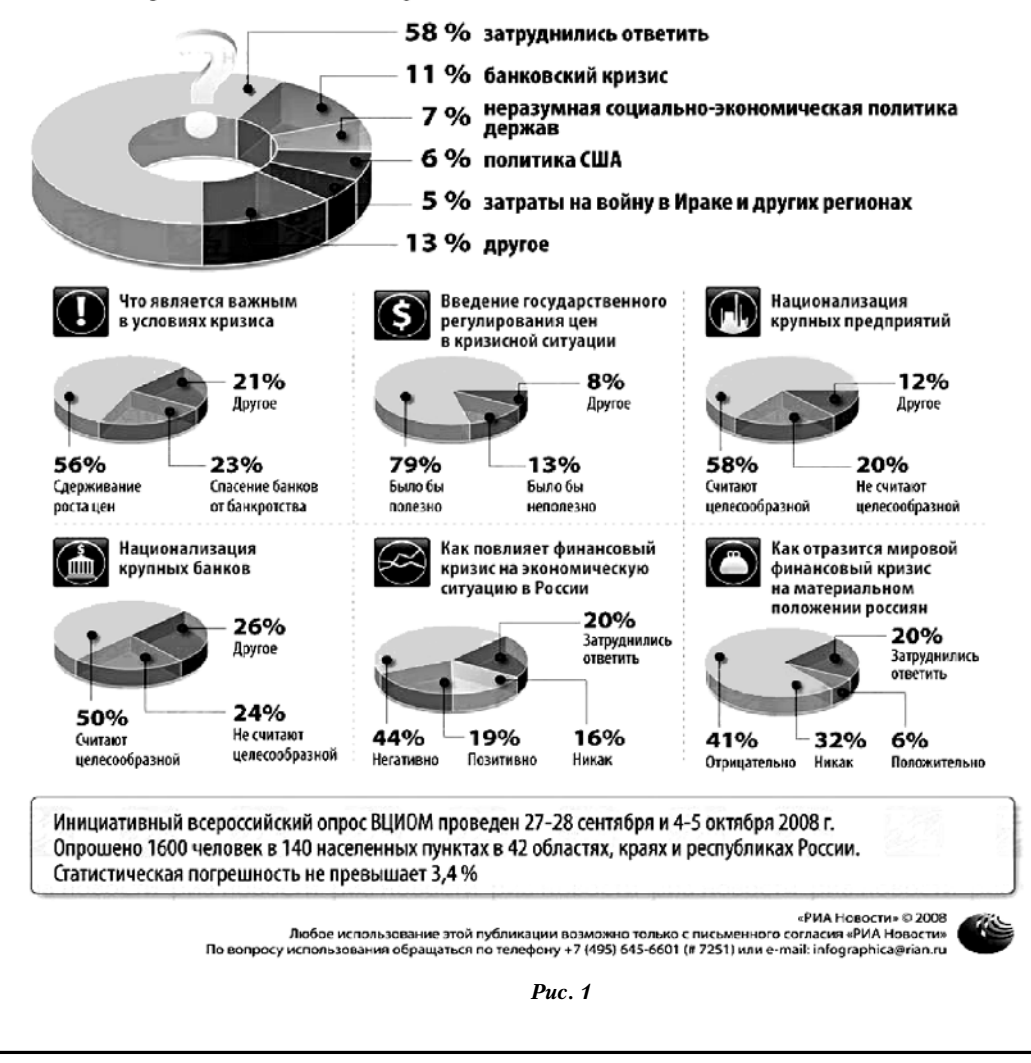

**2-й этап.** Распределяем между учениками роли (или позиции): обычный россиянин, политик, бизнесмен. Роли могут меняться в зависимости от предложенной для анализа визуальной информации.

**3-й этап.** Просим проанализировать инфографику с точки зрения своей роли (позиции): как эти данные повлияют на дальнейшее изменение жизни? Как данный финансовый расклад может оказать влияние на развитие международных отношений? Какую выгоду эти данные могут принести стране и как на него повлиять?

**4-й этап.** Просим учащихся создать собственную инфографику в защиту своей позиции.

Полезно, чтобы ученики не только использовали готовую инфографику, но и создавали собственную: рисовали взаимосвязи, алгоритмы и схемы, придумывали символы к идеям. В процессе выполнения инфографики учащиеся должны самостоятельно добывать необходимые сведения и также самостоятельно их обрабатывать; не только систематизировать факты, но и наглядно представлять результат их систематизации.

Активное участие учеников в создании инфографики и научение анализу инфографических моделей и схем — первый важный аспект применения визуализации на занятии. Например, с помощью инфографики можно реализовать работу с понятиями при подготовке к Единому государственному экзамену: предложите ученикам из текста, предложенного для анализа, вычленить основные понятия и составить простейшую инфограмму, отражающую связи между понятиями и терминами.

Применяя данный метод, надо точно понимать цель, которую преследует педагог, прибегая к инфографике: вызвать эмоцию, развлечь, показать портфолио или фото, сделать конспект, подготовить к экзамену и т.д.

Следует помнить, что инфографика должна быть точно согласована с содержанием материала. Используя различные виды инфографики, не стоит увлекаться её чрезмерным количеством: это рассеивает внимание учеников и мешает восприятию главного.

# Инструменты для создания инфографики

Прежде чем приступать к работе, обязательно создайте прототип вашей будущей инфограммы. Схему элементов можно нарисовать от руки. Затем необходимо определиться с программой, которая поможет вам в создании инфографики. Выделим оптимальные критерии при выборе такой программы:

• доступность. Желательно, чтобы используемая программа была бесплатной и не требовала сложной установки на компьютере;

• простота и удобство использования. Программа должна подходить для человека, не обладающего профессиональными дизайнерскими навыками;

• возможность создавать инфографику быстро: наличие большого количества шаблонов, готовых графических элементов и т.п.;

• поддержка кириллицы в различных шрифтах.

Например, можно использовать доступную программу Powerpoint (пакет Microsoft Office). В ней имеются различные макеты и темы для создания слайдов, однако проще всего воспользоваться шаблонами, специально разработанными для создания инфографики в этой программе. Например, на сайте Hubspot<sup>5</sup> представлено пять типов таких шаблонов:

- для создания 4-цветной инфографики;
- для создания инфографики с данными статистики;

• для создания сравнительной инфографики;

- для создания плиточной инфографики в духе сайта «Pinterest»;
- базовый шаблон для инфографики.

В последних версиях PowerPoint (2010, 2013 гг.) имеются рисунки SmartArt (вкладка *Вставка —* кнопка *SmartArt*). По сути это инструмент для структурирования тексто-

вой информации и представления её в графическом виде (в виде понятных схем). Рисунки

5 Hubspot: [сайт]. HubSpot, Inc., 2014. URL: http://offers.hubspot.com/how-toeasily-create-five-fabulous-infographics-inpowerpoint (Дата обращения: 21.10.2014).

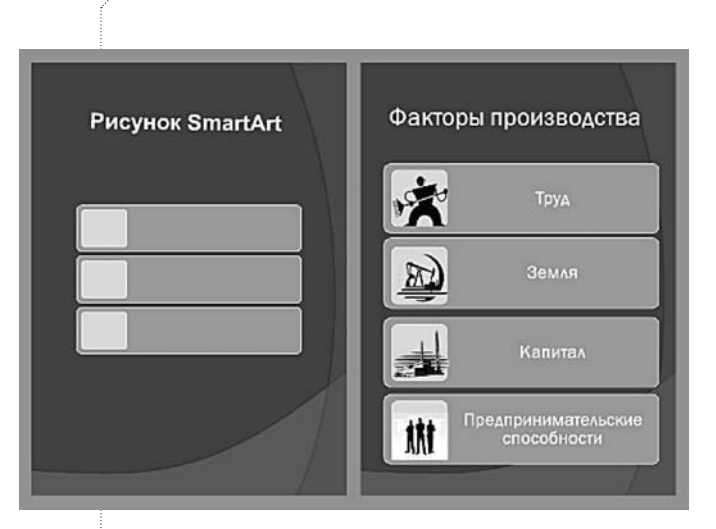

*Рис.2 Образец рисунка SmartArt и инфографики «Факторы производства» (подготовка к ЕГЭ по»Обществознанию»)*

SmartArt также можно с успехом использовать как «заготовки» для инфографики. Преподаватель может изменять их по своему усмотрению и добавлять необходимую информацию. На сайте производителя можно найти подробный урок по работе со SmartArt6. Приведём пример инфографики, созданной на основе такого рисунка (рис. 2).

В отличие от презентации, предполагается что инфографика — это один слайд, на котором нужно уместить всю необходимую информацию по теме. Поэтому слайд-основа для инфографики очень часто имеет вид длинного прямоугольника, на котором последовательно расположены все элементы. Размер слайда в PowerPoint можно настроить так: вкладка *Дизайн* — кнопка *Параметры страницы*. Мы рекомендуем размер: 10x13 дюймов.

В инфографику, создаваемую в PowerPoint, можно добавить диаграммы, графики, различные иллюстрации и необходимые графические элементы. В программе имеются собственные инструменты для создания графиков и рисования простых объектов, а также довольно большая библиотека готовых картинок (вкладка *Вставка* — кнопка *Картинка*). Можно добавить иллюстрации и с внешних источников

6 Microsoft Office: [сайт]. Корпорация Майкрософт (Microsoft Corporation), 2014. URL: http://office.microsoft.com/ru-ru/ powerpoint-help/RZ102673181.aspx?CTT = 1 (Дата обращения: 21.10.2014).

(вкладка *Вставка* кнопка *Рисунок*).

Таким образом, преподаватель вполне может воспользоваться PowerPoint для создания инфографики, особенно если хорошо владеет этой программой. Однако имеется ряд затруднений:

• PowerPoint предназначен для создания презентаций. Поэтому все макеты и стилевые темы подходят именно для этой цели. Требуются дополнительные усилия для их переработки под инфографику;

• дизайн шаблонов, графиков и диаграмм, а также рисунков SmartArt необходимо существенно дополнять — для того, чтобы создать достаточно качественную работу;

• панель управления PowerPoint довольно сложная. Для создания инфографики многие инструменты и функции являются просто лишними и утяжеляют работу с программой, тогда как часть необходимых инструментов отсутствует.

Удобнее создавать инфографику в специализированных программах. Можно воспользоваться следующими онлайн-сервисами: **Easel.ly, Piktochart.com и Infogr.am.**

Преподавателю-новичку в деле создания инфографики можно рекомендовать программу Easel.ly.

#### **Её основные преимущества:**

• наличие довольно большого количества бесплатных дизайнерских шаблонов (по сравнению с другими программами);

• возможность изменять любой шаблон по собственному усмотрению: удалять или добавлять элементы, менять их размер, местоположение, цветовую гамму и т.п.;

• обладание сервисом довольно широким функционалом при простом управлении;

• возможность сохранять созданную инфографику на компьютер в jpeg. или pdf. форматах или поделиться своей работой в социальных сетях;

• присутствие технологии Drag-and-drop;

• возможность (на данный момент) пользоваться сервисом абсолютно бесплатно.

Основной недостаток программы (и весьма существенный) — нет редактора для построения графиков и диаграмм на основе ре-

# .<br>RHE0PEHUE H-0PAKTUKA

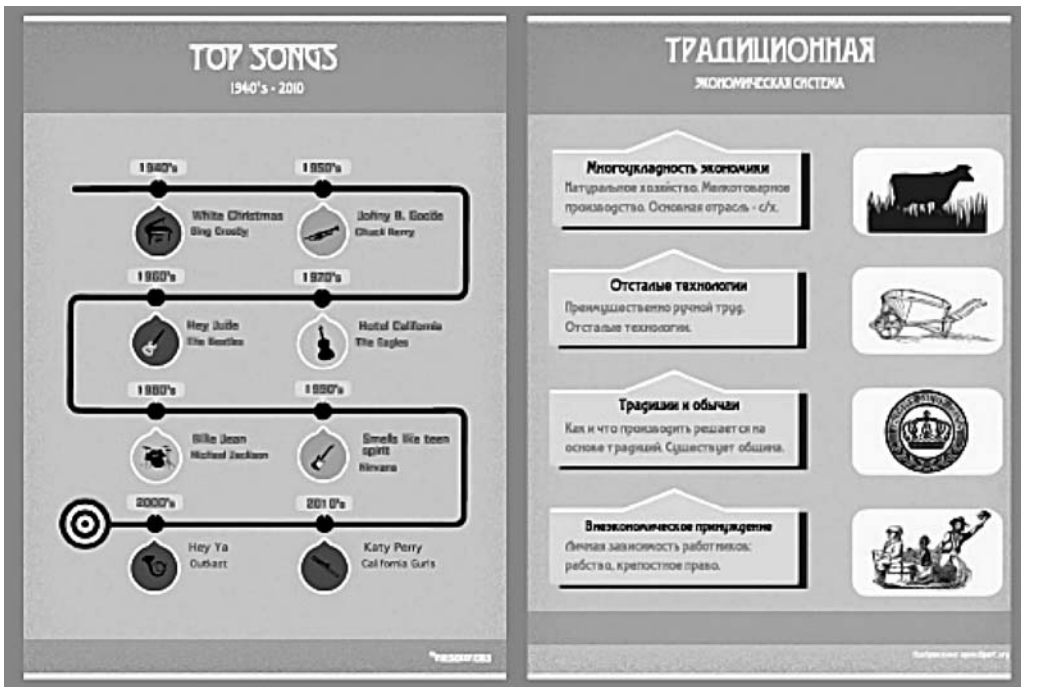

Рис 3. Инфографика, созданная на основе шаблона в Easel.Ly («Основы экономики» курс «Обществознание»)

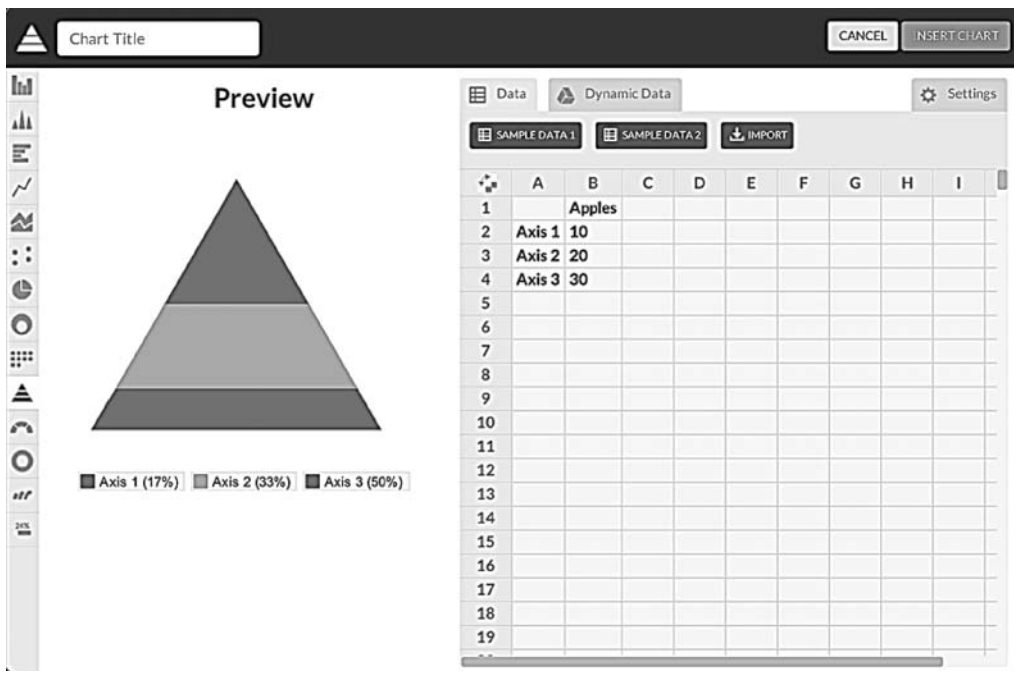

Рис 4. Мастер диаграмм и графиков в Pictochart.com

альных данных. Однако, на данный момент сервис Easel.ly находится в стадии beta-тестирования и продолжает развиваться: добавляются новые функции, шаблоны, работы пользователей, в том числе планируется реализация мастера диаграмм и графиков (рис. 3).

Онлайн-сервис Piktochart.com (рис. 4), позволяет создавать качественную инфографику, в том числе и на основе шаблонов (часть из них бесплатные). Все шаблоны поддаются редактированию. Имеется удобный мастер диаграмм и графиков с большим количеством визуальных вариантов отображения данных. Вводить конкретные значения для графиков можно как вручную, так и экспортировав уже существующие таблицы в форматах CSV, XLS и XLSX.

По сравнению с Easel.ly сервис имеет более широкий функционал. Однако освоение данной программы займёт некоторое время. Кроме того, для полноценной работы с сервисом потребуется покупка «Рго-аккаунта». Полученную инфографику можно сохранить на компьютере, разместить на сайте или поделиться ею в социальных сетях.

Онлайн-сервис Infogr.am позволит преподавателю попрактиковаться в создании инфографики с интерактивными элементами (диаграммы, графики и карты). Кроме того, программа даёт возможность добавлять в инфограмму такие элементы как текст. изображение, видео. Данный онлайн-сервис находится в стадии разработки и пока его возможности довольно ограничены. Следует также отметить, что сохранение получившейся инфографики возможно только в случае покупки «Рго-аккаунта». На сегодняшний момент Infogr.am продолжает активно развивать свой функционал и в ближайшее время на нём появится возможность создания видеоинфографики.

Примеры интерактивных работ, созданных с помощью этого сервиса: http://infogr.am/ featured<sup>7</sup>.

#### Иллюстрации для инфографики

Часто для создания качественной инфографики требуются определённые фотографии, объекты и элементы, то есть клипарт. Выделяют два основных вида клипарта:

• векторный рисунок - это рисунок, который состоит из отдельных элементарных геометрических объектов: точек, линий, многоугольников и т.п. Чаще всего векторные рисунки представляют собой довольно простые изображения в формате svg.;

• растровый рисунок - это сетка пикселей. Разность цветов этих пикселей образует графический образ, воспринимаемый человеческим глазом как единая картина. Все изображения, создаваемые фотоаппаратами, сканерами, являются растровыми. Основные растровые форматы: jpeg, gif, png, bmp, tif<sup>8</sup>.

В описанных выше программах имеются собственные библиотеки клипарта, однако их недостаточно для воплощения всех идей.

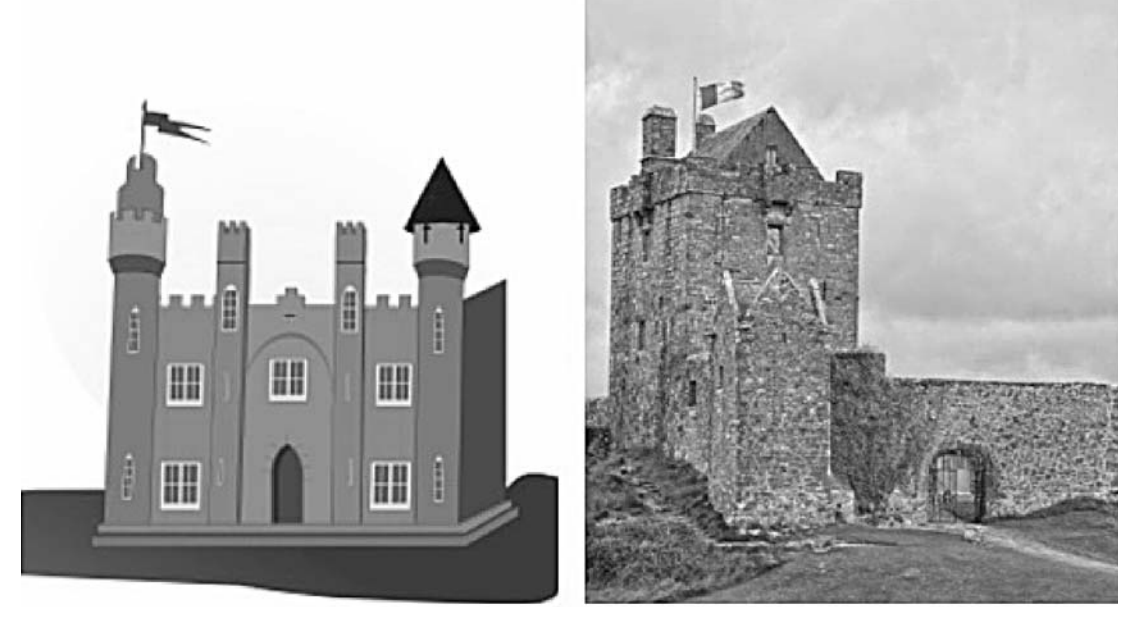

Рис. 5. Пример векторной и растровой графики

7 Infogr.am: [сайт]. Infogram, 2014. URL: http://infogr.am/featured (Дата обращения: 21.10.2014).

 $8$ Там же.

#### Ресурсы для поиска векторных и растровых изображений

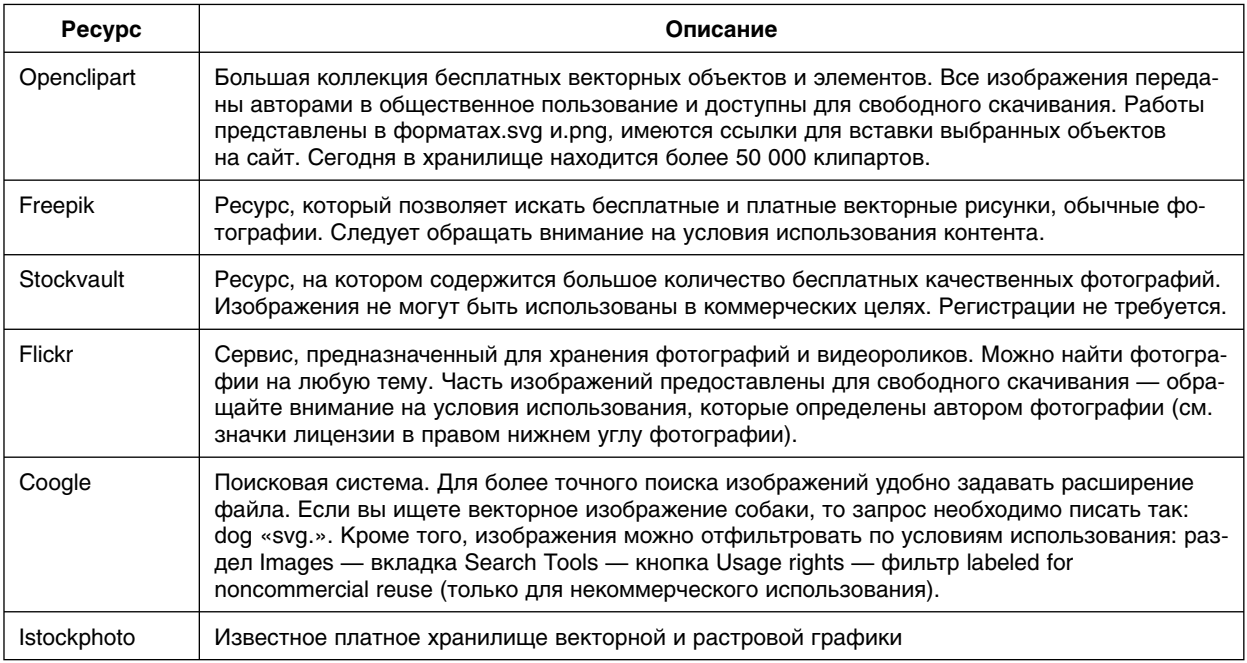

Как можно обеспечить инфографику необходимыми объектами? Например, преподаватель может воспользоваться бесплатными и платными хранилищами изображений, различными поисковыми ресурсами и даже создать необходимый клипарт самостоятельно (табл.).

Создать или отредактировать клипарт самостоятельно, преподаватель может в различных графических редакторах. Для работы с векторными рисунками можно порекомендовать следующие программы: Inkscape, Inkpad (для Ipad), CorelDraw, Adobe Illustrator. Для работы с растровыми изображениями - Paint, Adobe Photoshop.

# Лицензия Creative Commons

При скачивании изображений из различных источников, будьте внимательны, чтобы не нарушить авторских прав. На изображениях можно встретить значки лицензий Creative Commons (далее - СС), которые сгруппированы различным способом. В настоящий момент используется шесть основных лицензий СС, с различным набором прав. Все они содержат требования указания авторства и могут содержать другие

ограничения, однако все разрешают свободное копирование оригинальной работы в некоммерческих целях. Более подробно ознакомиться с лицензиями СС можно на официальном сайте некомерческой организации Creative Commons<sup>8</sup>.

Таким образом, инфографика - это современный метод обучения, позволяющий хорошо усвоить учебную информацию, способствующий развитию поисковой деятельности и формированию позиционного мышления. Применение данного метода даёт возможность организовать интересную совместную работу на занятиях, а так-

же способствует повышению уровня подготовки специалистов в вузе.  $\square$ 

<sup>8</sup> Creative Commons: [сайт]. URL: http:// creativecommons.org (Дата обращения: 21.10.2014).